## Anleitung zum Anschauen des Livestreams auf dem HANDY

- Webseite der Schule im Browser öffnen:<https://hunsrueck-grundschule.de/>
- Auf Button zum Livestream des Online-Konzerts klicken, der am Freitag dort zentral zu sehen sein wird.
- Jetzt gibt es folgende Möglichkeiten:

<span id="page-0-0"></span>Ist die Microsoft Teams-App auf meinem Handy installiert?

**JA**: Dann bitte Schritt für Schritt die rot markierten Buttons antippen. Die Teilnahme ist als "GAST" möglich. Es wird kein MS-Teams Account benötigt!

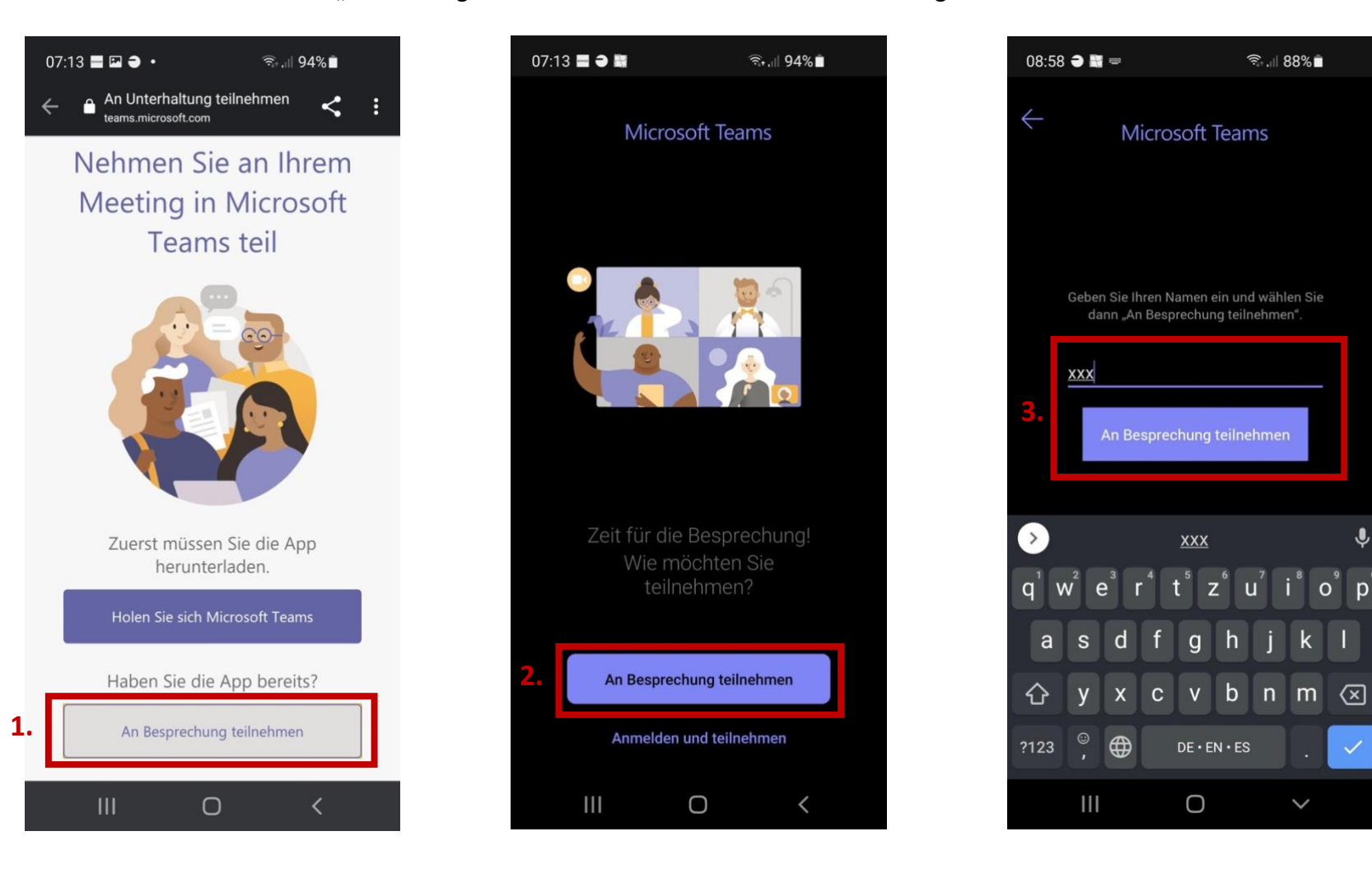

1

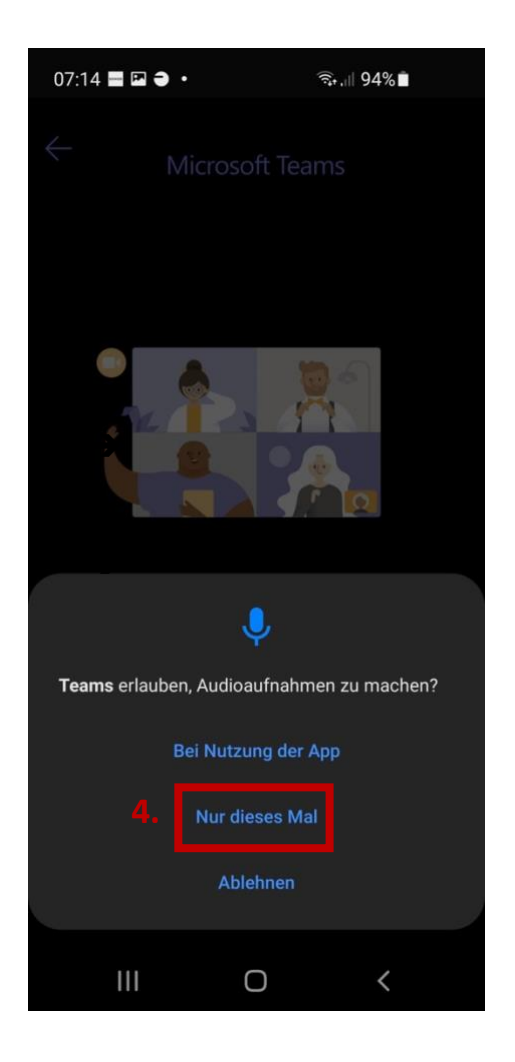

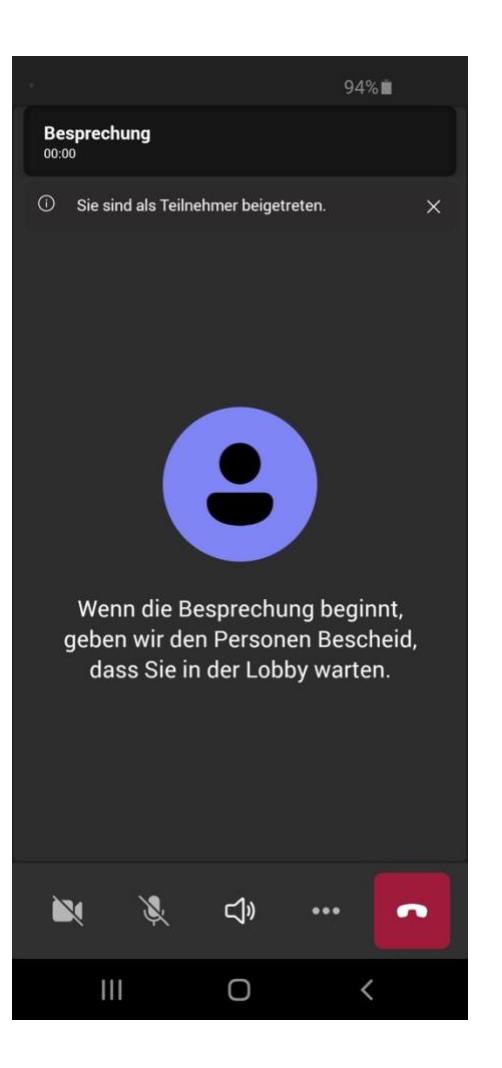

**Viel Spaß beim Konzert**  $\odot$ !

**NEIN**, ich habe die MS Teams-App nicht installiert.

Dann bitte auf **Holen Sie sich Microsoft Teams** tippen und die App herunterladen, installieren und öffnen.

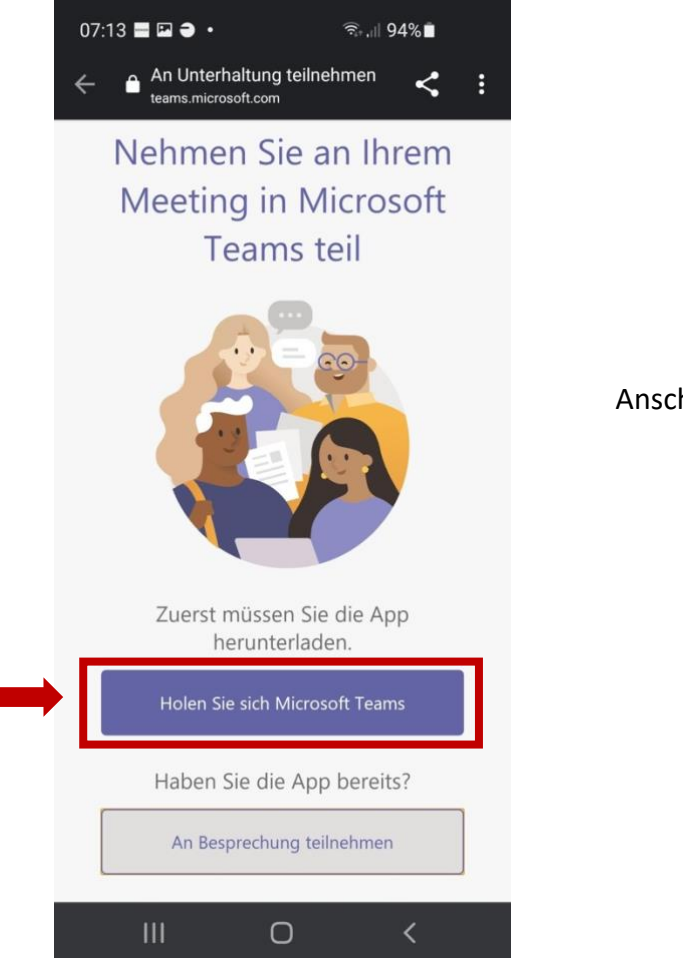

Anschließend den Schritten auf [Seite 1](#page-0-0) folgen.